# **AOS-W 6.2 MIB**

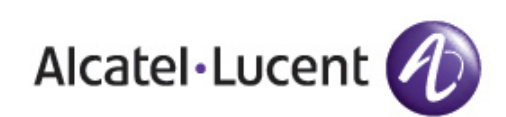

Reference Guide Reference Guide

#### **Copyright**

© 2013 Alcatel-Lucent. All rights reserved. Specifications in this manual are subject to change without notice. Originated in the USA.

AOS-W, Alcatel 4302, Alcatel 4304, Alcatel 4306, Alcatel 4308, Alcatel 4324, Alcatel 4504, Alcatel 4604, Alcatel 4704, Alcatel 6000, OAW-AP41, OAW-AP68, OAW-AP60/61/65, OAW-AP70, OAW-AP80, OAW-AP92/93, OAW-AP105, OAW-AP120/121, OAW-AP124/125, OAW-AP175, OAW-IAP92/93/105, OAW-RAP2, OAW-RAP5, and Omnivista 3600 Air Manager are trademarks of Alcatel-Lucent in the United States and certain other countries.

Any other trademarks appearing in this manual are the property of their respective companies.

#### **Legal Notice**

The use of Alcatel-Lucent switching platforms and software, by all individuals or corporations, to terminate Cisco or Nortel VPN client devices constitutes complete acceptance of liability by that individual or corporation for this action and indemnifies, in full, Alcatel-Lucent from any and all legal actions that might be taken against it with respect to infringement of copyright on behalf of Cisco Systems or Nortel Networks."

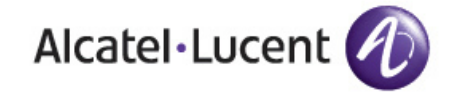

www.alcatel-lucent.com 26801 West Agoura Road Calabasas, CA 91301

### **Contents**

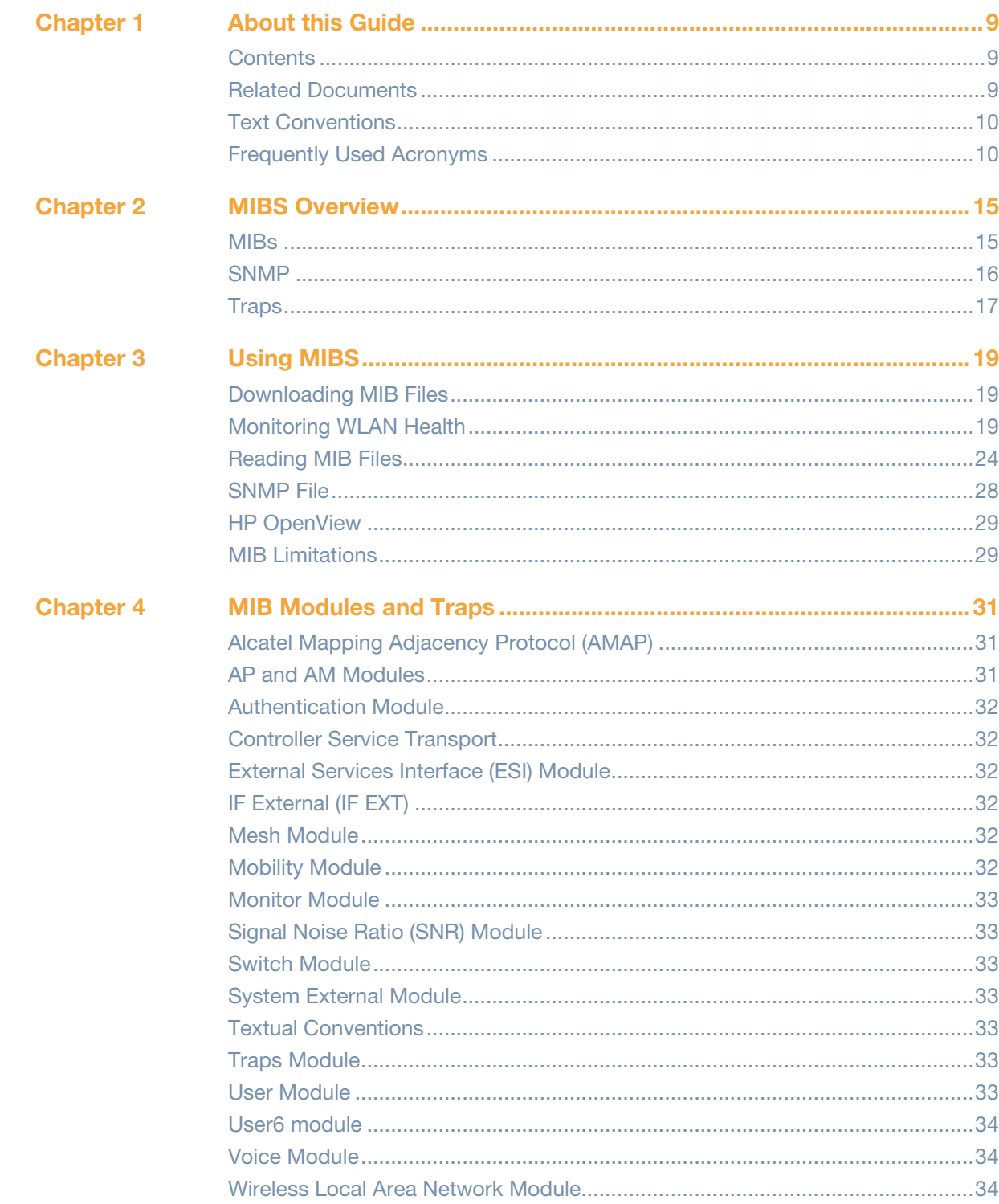

## **Tables**

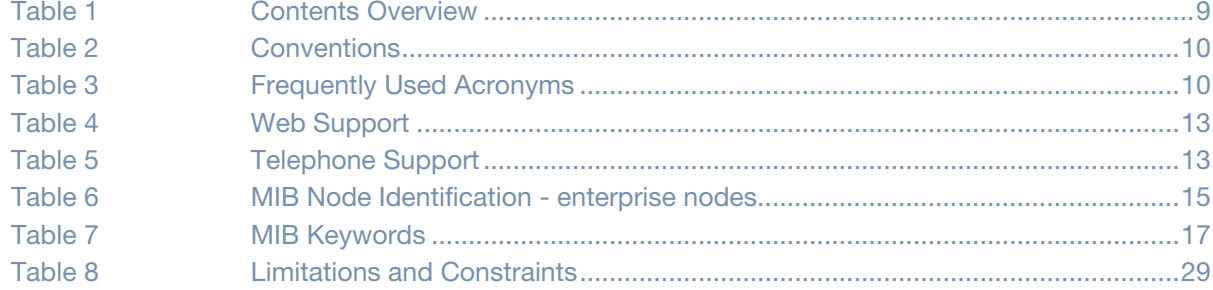

# **Figures**

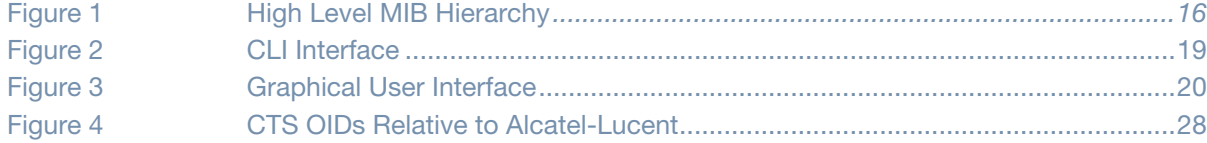

<span id="page-8-1"></span><span id="page-8-0"></span>**About this Guide**

This manual is for network administrators and operators responsible for managing the switch.

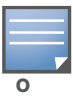

Beginning with this release, MIB module tables and OIDs are no longer documented in this guide. To view current MIB module tables and OIDs, download the standard mibs tar.gz file from the support site and view each MIB using a free MIB browser. See section ["MIB Browsers" on page 19](#page-18-5) for viewing MIBs.

### <span id="page-8-2"></span>**Contents**

This guide provides information about AOS-W MIBs. Unless otherwise stated in the following table, each chapter provides information about the hierarchy, OIDs, and descriptions of the statistical information the MIBs provide.

#### <span id="page-8-4"></span>**Table 1** *Contents Overview*

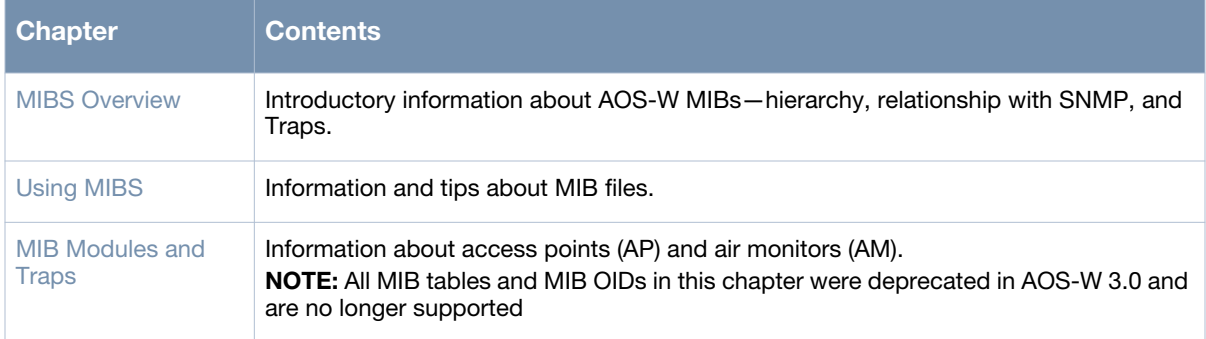

### <span id="page-8-3"></span>**Related Documents**

The complete documentation set for *AOS-W* [Release Version] software release are:

- *AOS-W 6.2 MIB Reference Guide* (this guide)
- *AOS-W 6.2 Quick Start Guide*
- *AOS-W 6.2 User Guide*
- *AOS-W 6.2 CLI Reference Guide*
- *AOS-W 6.2 Release Notes*
- *AOS-W 6.x Syslog Messages*

### <span id="page-9-0"></span>**Text Conventions**

[Table 2](#page-9-2) presents the conventions used throughout this manual to emphasize important concepts:

#### <span id="page-9-2"></span>**Table 2** *Conventions*

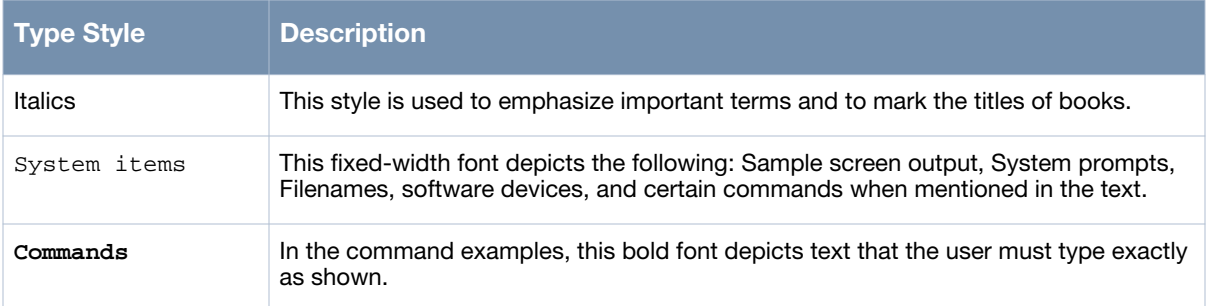

### <span id="page-9-1"></span>**Frequently Used Acronyms**

[Table 3](#page-9-3) defines frequently used acronyms.

<span id="page-9-3"></span>**Table 3** *Frequently Used Acronyms* 

| <b>Acronym</b> | <b>Definition</b>                           |  |
|----------------|---------------------------------------------|--|
| 3DES           | <b>Triple DES</b>                           |  |
| <b>ACL</b>     | <b>Access Control List</b>                  |  |
| <b>ADP</b>     | AOS-W Discovery Protocol                    |  |
| AM             | Air Monitor                                 |  |
| AP             | <b>Access Point</b>                         |  |
| <b>ARM</b>     | Adaptive Radio Management                   |  |
| <b>BSSID</b>   | <b>Basic Service Set Identifier</b>         |  |
| CA             | Certificate Authority                       |  |
| CAC            | Call Admission Control                      |  |
| <b>CHAP</b>    | Challenge Handshake Authentication Protocol |  |
| <b>CLI</b>     | <b>Command Line Interface</b>               |  |
| CRL            | <b>Certificate Revocation List</b>          |  |
| <b>CSA</b>     | <b>Channel Switch Announcement</b>          |  |
| <b>CSR</b>     | Certificate Signing Request                 |  |
| <b>CW</b>      | <b>Contention Window</b>                    |  |
| DA             | <b>Destination Address</b>                  |  |
| <b>DES</b>     | Data Encryption Standard                    |  |

### **Table 3** *Frequently Used Acronyms (Continued)*

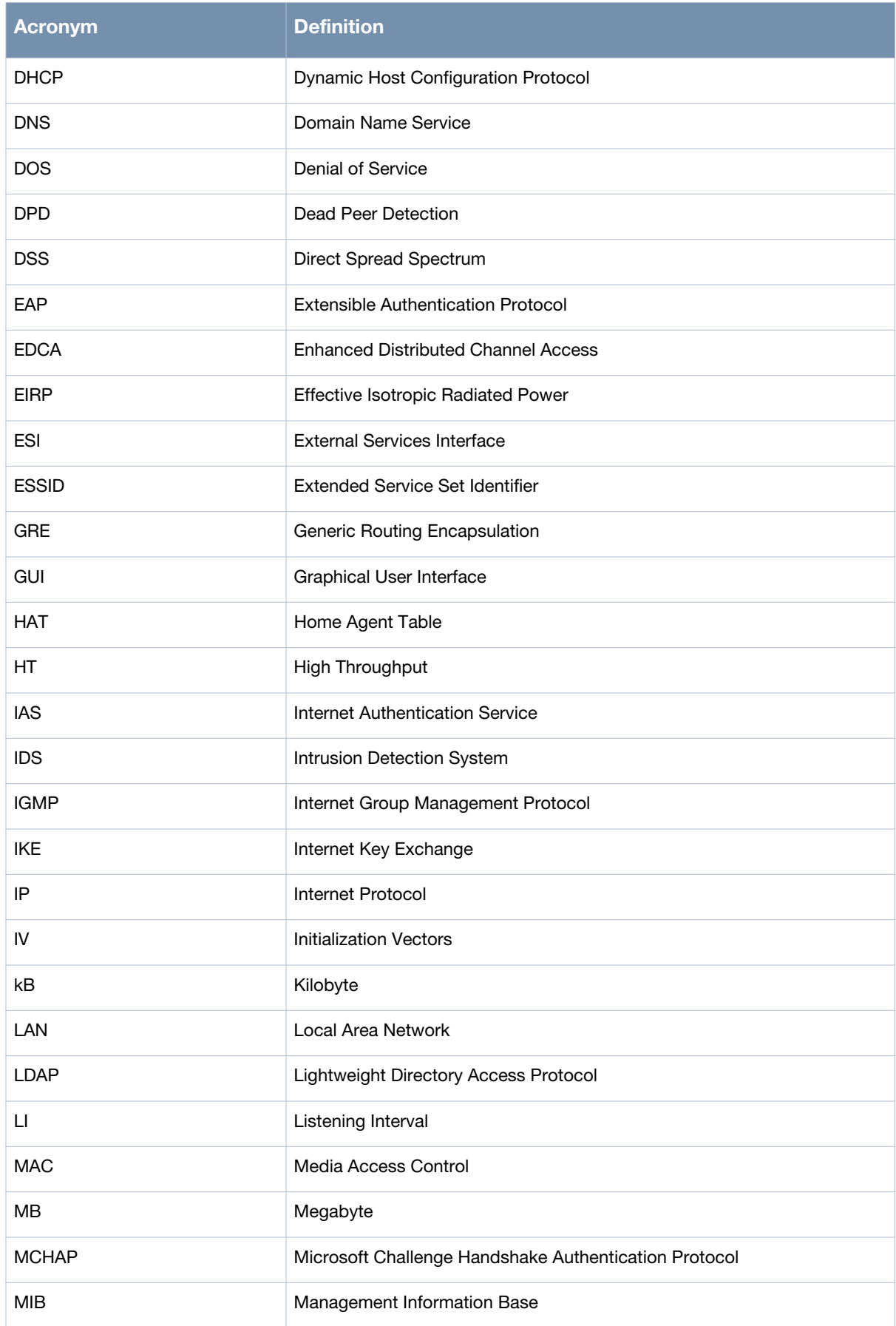

### **Table 3** *Frequently Used Acronyms (Continued)*

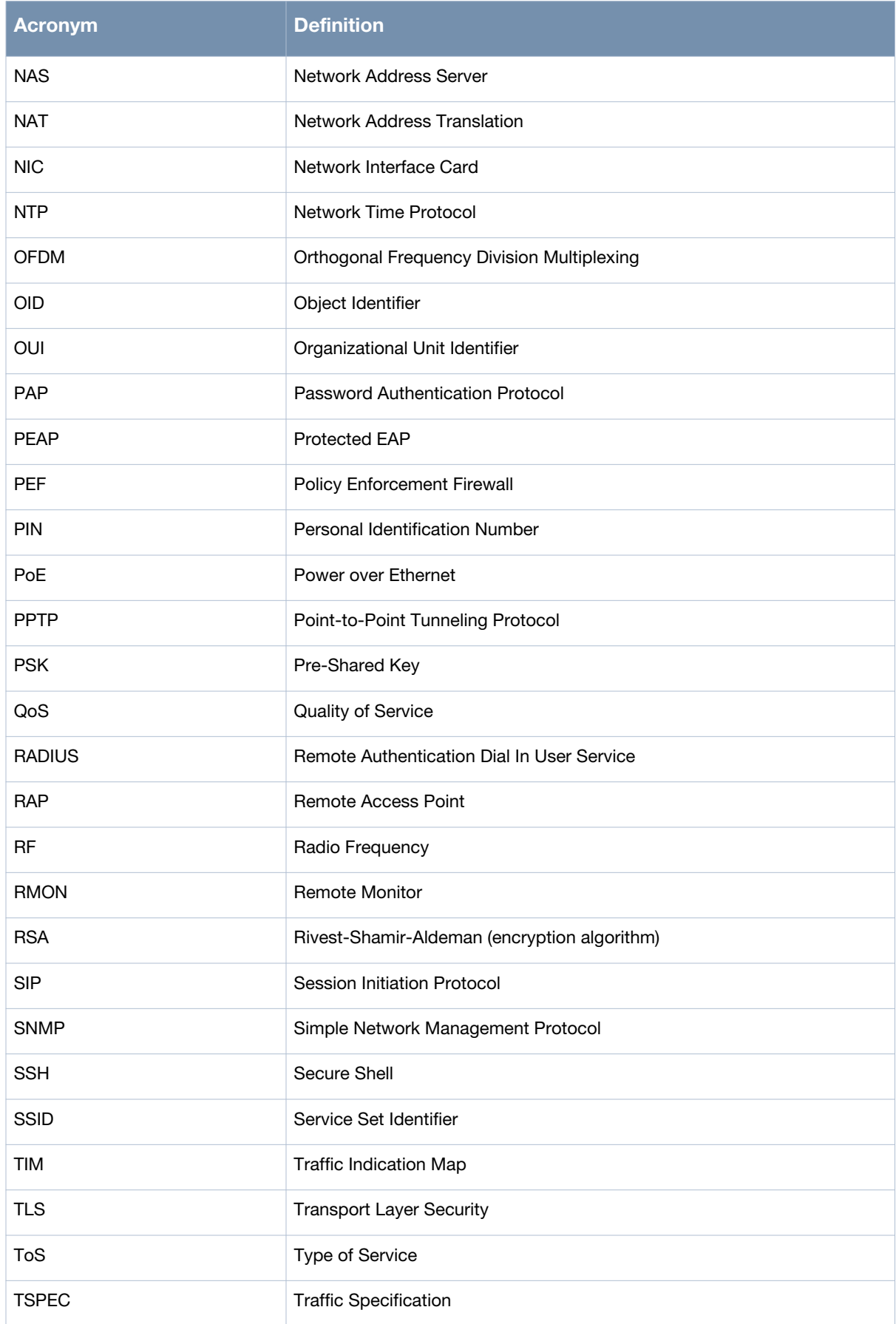

#### **Table 3** *Frequently Used Acronyms (Continued)*

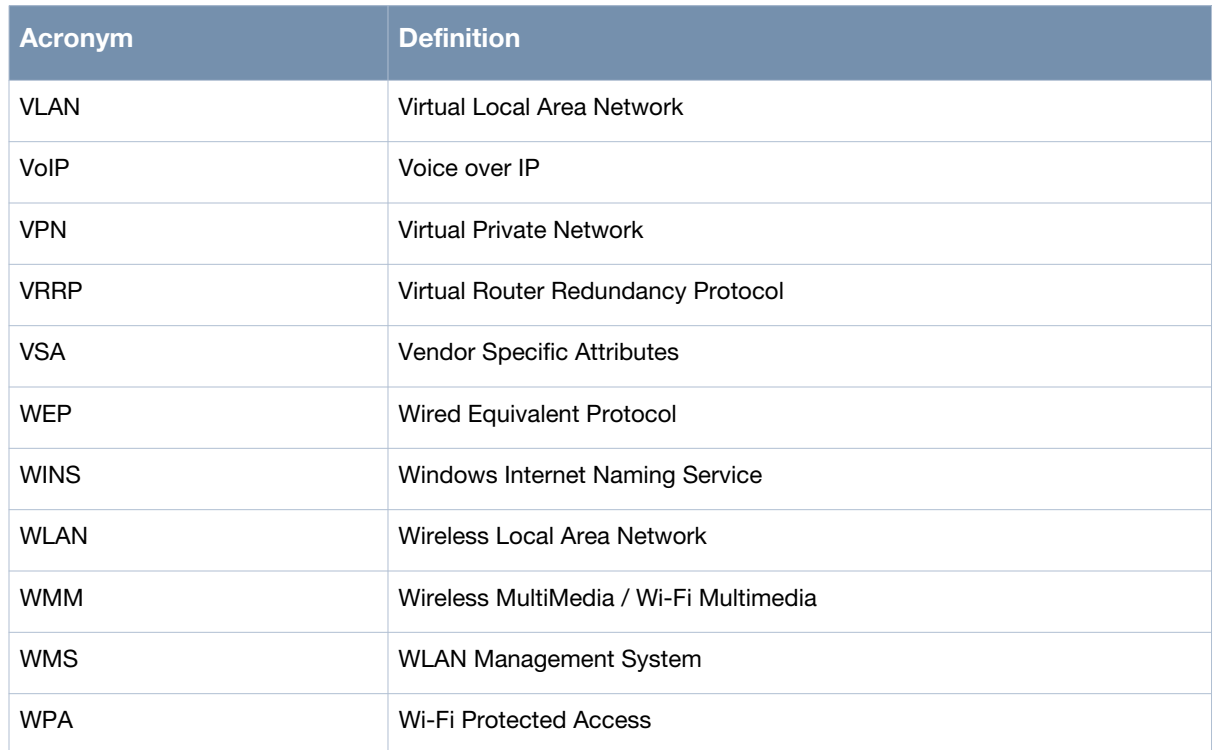

### **Contacting Alcatel-Lucent**

#### <span id="page-12-0"></span>**Table 4** *Web Support*

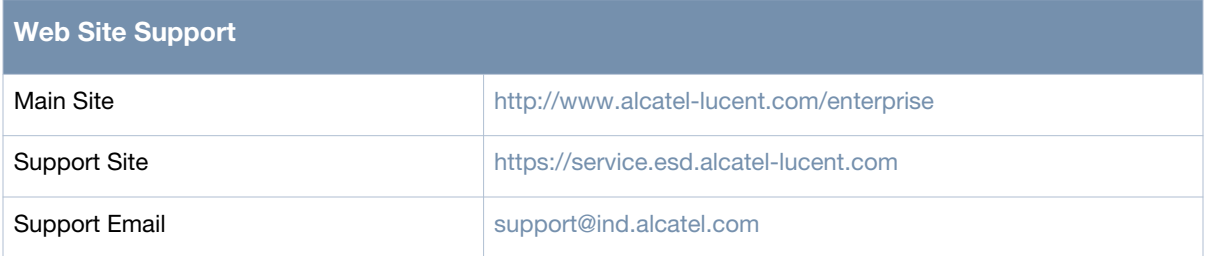

#### <span id="page-12-1"></span>**Table 5** *Telephone Support*

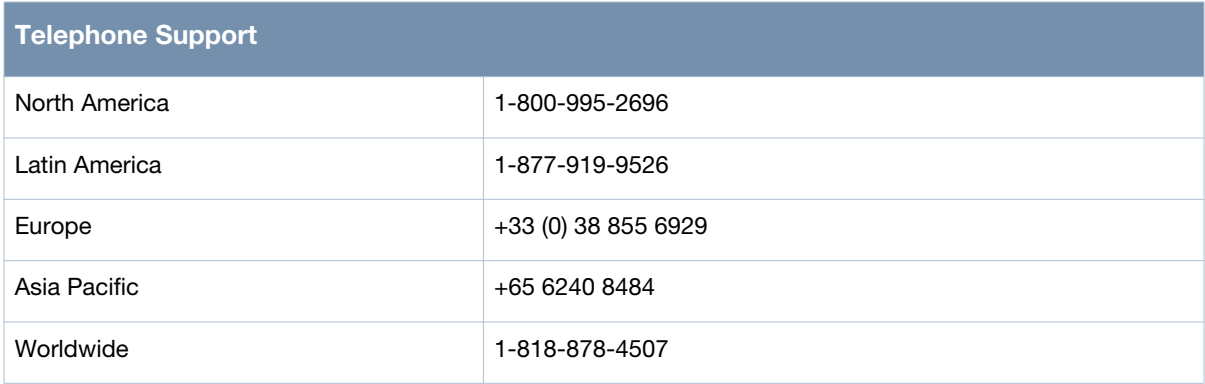

### <span id="page-14-0"></span>**Chapter 2**

### <span id="page-14-4"></span><span id="page-14-1"></span>**MIBS Overview**

This chapter provides an overview of the AOS-W Enterprise MIBs in the following sections:

- ["MIBs" on page 15](#page-14-2)
- ["SNMP" on page 16](#page-15-0)
- ["Traps" on page 17](#page-16-0)

#### <span id="page-14-5"></span><span id="page-14-2"></span>**MIBs**

A Management Information Base (MIB) is a virtual database that contains information that is used for network management. Each managed device contains MIBs that define the properties of that device. A separate MIB is provided for each defined property, such as the group of physical ports that are assigned to a VLAN or the statistical data of packets that are transferred at a specific rate.

MIB objects, such as a MIB table or a specific element of data in a MIB table, are identified with Object Identifiers (OIDs). The OIDs are designated by text strings and integer sequences.

For example, *Alcatel-Lucent* and *1.3.6.1.4.1.674* both represent the private enterprise node *Aruba*.

*Alcatel-Lucent* is the parent of most of the proprietary MIBs that are supported on Alcatel-Lucent PowerConnect W-Series OAW Mobility Controllers.

sysObjectIDs for the Alcatel-Lucent OAW switches are allocated from the Alcatel-Lucent MIB tree. Alcatel-Lucent (*1.3.6.1.4.1.6486*) is also the parent of the Alcatel-Lucent proprietary AMAP protocol MIB.

The numerical string lists the nodes of the enterprise MIB hierarchy, as shown in [Table 6.](#page-14-3)

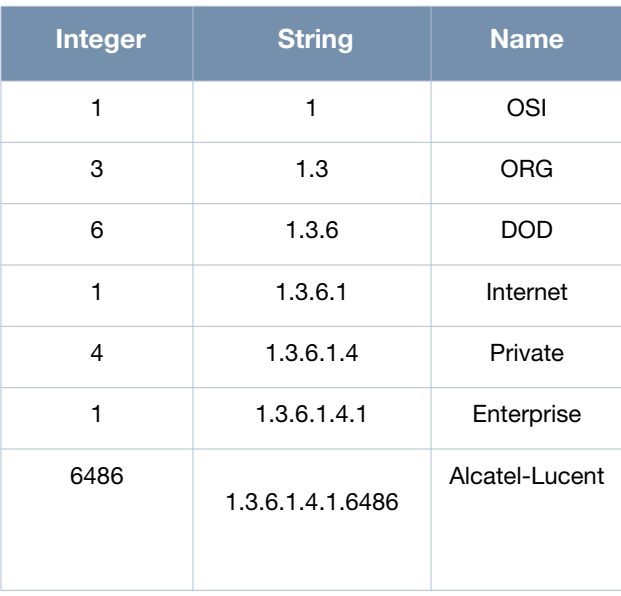

<span id="page-14-3"></span>**Table 6** *MIB Node Identification - enterprise nodes*

[Figure 1](#page-15-1) illustrates the high-level hierarchy of the MIBs. This document only covers the enterprise MIBs, objects designed to specifically support Alcatel-Lucent devices. Standard MIBs are not covered.

<span id="page-15-1"></span>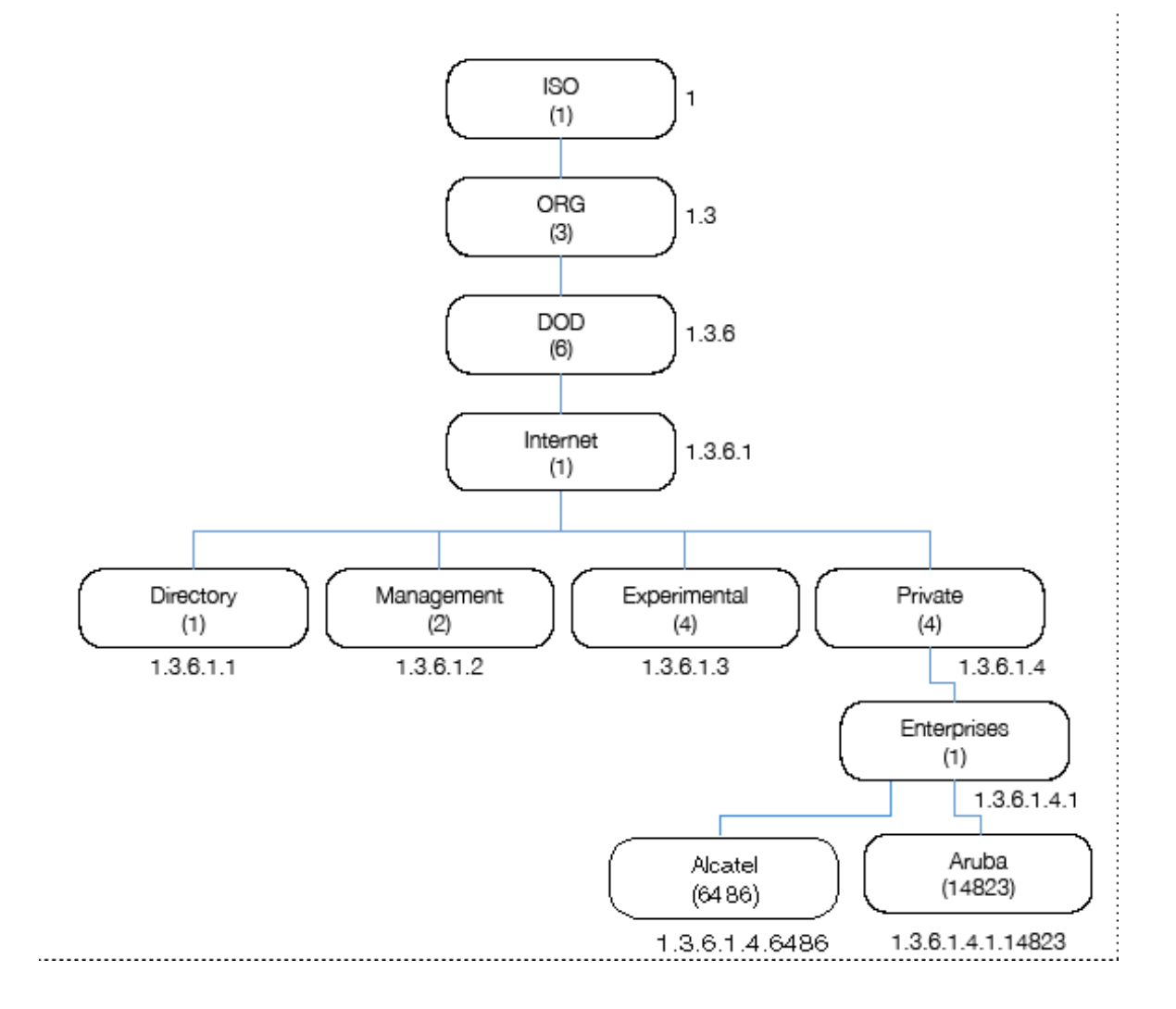

MIB is one of the elements of Simple Network Management Protocol (SNMP), which is used to manage network devices. To deliver information between devices, every object referred to in an SNMP message must be listed in the MIB. If a component of a device is not described in a MIB, that component cannot be recognized by SNMP—there is no information for SNMP managers and SNMP agents to exchange.

The information provided by a MIB is a file that describes network elements with numerical strings. This information is compiled into readable text by the SNMP manager. For information about reading MIB text files, see ["Reading MIB Files" on page 24](#page-23-1).

### <span id="page-15-0"></span>**SNMP**

Three significant elements of SNMP are Managers, Agents, and MIBs.

- Managers (software application) are consoles that are used to communicate with and manage devices that support SNMP Agents. Managers collect information by polling Agents. Managers can also be used to send configuration updates or send controlling requests to actively manage a network device.
- Agents (software application) provide information from the network devices to the Managers. Network devices include workstations, routers, microwave radios, and other network components. Agents are

embedded in the switch firmware, unlike some devices such as servers that require the agent to be installed separately.

- MIBs are used for communication between the Managers and the Agents. The OIDs of the MIBs enable the Managers and Agents to communicate specific data requests and data returns.
- To ensure functionality with SNMP, MIB objects must be defined with the proper *keywords*, as shown in [Table 7](#page-16-1).

AOS-W Enterprise MIBs support SNMPv1, SNMPv2, and SNMPv3.

<span id="page-16-1"></span>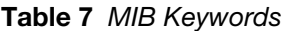

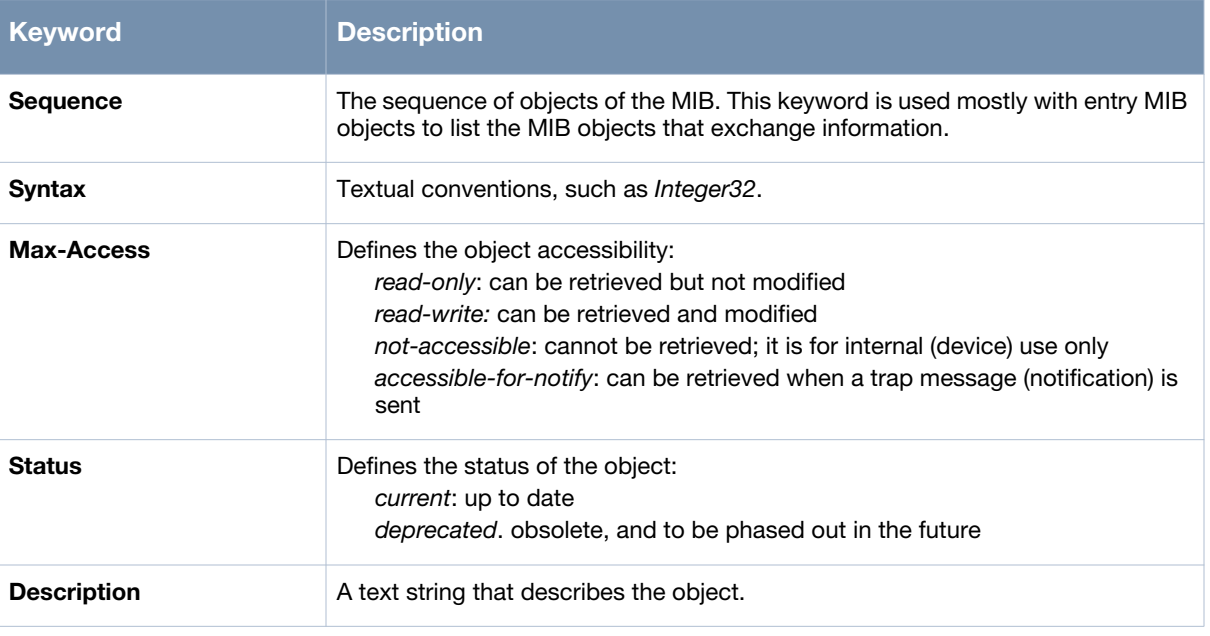

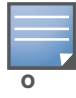

History may be included in some MIB tables—it lists in which AOS-W release the MIB was updated or otherwise changed.

### <span id="page-16-8"></span><span id="page-16-0"></span>**Traps**

An event is a change on a network device, such as a change in value that crosses threshold. Some events are categorized as alarms, other events only provide information. When an event occurs on a network device, SNMP notifications are sent out as traps or information requests.

- Traps are unconfirmed notifications—the receiver does not acknowledge to the sender that the information was received.
- <span id="page-16-6"></span> Inform requests are confirmed notifications—the receiver acknowledges to the sender that the information was received.

<span id="page-16-9"></span>Following are descriptions of trap types.

<span id="page-16-3"></span>Discrete Alarm Inputs

These traps, also known as digital inputs or contact closures, are used for monitoring equipment failures, intrusion alarms, beacons, and flood and fire detectors.

<span id="page-16-5"></span><span id="page-16-2"></span>Analog Alarm Inputs

Analog alarms measure characteristics that can affect equipment performance—variable levels of voltage or current, temperature, humidity, and pressure.

<span id="page-16-7"></span><span id="page-16-4"></span>Ping Alarms

Ping alarms are used to ping network devices at regular intervals. If a device fails to respond, an alarm (SNMP trap) will be sent.

<span id="page-17-0"></span> $\bullet$  Control Relays

<span id="page-17-1"></span>Relay outputs enable operating remote site equipment.

Terminal Server Function

The terminal server function enables connection to remote-site serial devices. For example, device connection to serial ports enables telnet access via LAN.

### <span id="page-18-0"></span>**Chapter 3**

### <span id="page-18-6"></span><span id="page-18-1"></span>**Using MIBS**

#### This chapter provides information on and examples of using MIBs.

- ["Downloading MIB Files" on page 19](#page-18-2)
- ["Monitoring WLAN Health" on page 19](#page-18-3)
- ["Reading MIB Files" on page 24](#page-23-0)
- ["SNMP File" on page 28](#page-27-0)
- ["HP OpenView" on page 29](#page-28-0)
- ["MIB Limitations" on page 29](#page-28-1)

### <span id="page-18-8"></span><span id="page-18-2"></span>**Downloading MIB Files**

The most recent Alcatel-Lucent MIB files are available for registered customers at:

### <span id="page-18-3"></span>**Monitoring WLAN Health**

This section lists SNMP MIBs that are frequently used to run health checks on Alcatel-Lucent devices, which can be performed through a MIB browser application. To retrieve information from a MIB, the following information is required:

- SNMP version
- SNMP community name—*public* or *private*
- The IP Address of the Alcatel-Lucent Mobility Controller
- The OID of the MIB value you want to monitor

In addition, MIB files can be placed in the appropriate disk location to assist the user in locating desired OID values for monitoring. If MIB files need to be acquired, contact the support site.

It is assumed that the workstation is connected to the Alcatel-Lucent switch and that a MIB browser is available. For most applications, the *root* of the MIB must be included in the OID—the OID begins with a decimal point as shown below.

**.**1.3.6.1.4.1.674.2.2.1.1.2.1

#### <span id="page-18-7"></span><span id="page-18-5"></span>**MIB Browsers**

If using an application that is run through CLI (a *cmd* window), the command would resemble the following:

snmpget -v 2c -c <community name> <switch IP address><MIB OID>

[Figure 2](#page-18-4) shows an example of submitting a command to obtain information.

<span id="page-18-4"></span>**Figure 2** *CLI Interface*

C:\usr\bin>snmpget -v 2c -c public 10.100.101.59 .1.3.6.1.4.1.14823.2.2.1.1.1.1 WLSX-SWITCH-MIB::wlsxHostName = GLOBALS: Aruba200

[Figure 3](#page-19-0) shows how information may be obtained through a graphical user interface (GUI). The user interface and the available features vary by application.

<span id="page-19-0"></span>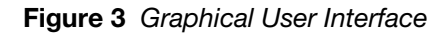

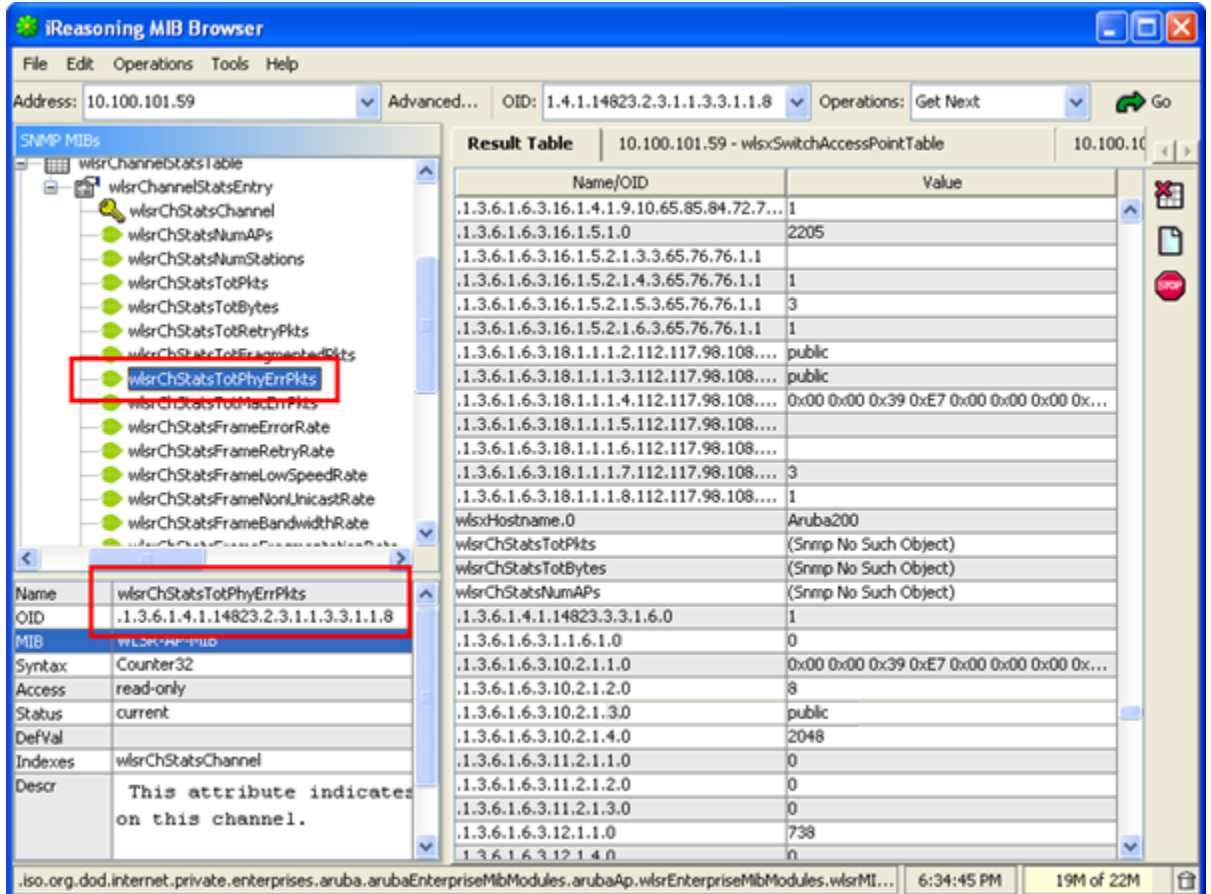

### **WLAN Health Information**

This sections lists frequently used MIBs for system health checks. Examples of executing a command via CLI are also provided. Health check information can be acquired through other MIB browsers, as described in ["MIB Browsers" on page 19](#page-18-7)

- Number of Current Authentications per AP Frame Retry Rate per AP Channel
- 
- 
- 
- [Number of Rogue APs per Switch—Count per](#page-20-2)  **[Building](#page-20-2)**
- 
- 
- 
- 
- Frame Low-Speed Rate per AP BSSID Free Memory
- Frame Receive Error Rate per AP BSSID SNR of APs
- 
- [Number of Current APs per Switch](#page-20-0) **Channel Company** Frame Low-Speed Rate per AP Channel
- [Number of Down APs per Switch](#page-20-1) **Example 20** Frame Receive Errors per AP Channel
- Number of Successful 802.1x Authentications Total Current Channel Bandwidth (kbps) per AP
	- Tx Packets per AP BSSID (32-bit counter)
- [Number of Interfering APs per Switch](#page-20-3) Tx Bytes per AP BSSID (32-bit counter)
- Noise Level per AP Rx Packets per AP BSSID (32-bit counter)
- [AP Information from Master Switch](#page-21-0) Rx Bytes per AP BSSID (32-bit counter)
- Frame Retry Rate per AP BSSID **The Contract Contract Contract Property** Total Bandwidth per AP BSSID (kbps)
	-
	-

SNR of Wireless Devices per AP

#### **Number of Current Authentications per AP**

wlsxSwitchUserTable .1.3.6.1.4.1.14823.2.2.1.1.2.1

snmpwalk -v 2c -m ALL -c <community name> <switch IP addr> .1.3.6.1.4.1.14823.2.2.1.1.2.1 | grep -c <AP Location ID x.y.z>

#### <span id="page-20-0"></span>**Number of Current APs per Switch**

wlsxSwitchTotalNumAccessPoints .1.3.6.1.4.1.14823.2.2.1.1.3.1

snmpget -v 2c -m ALL -c <community name> <Local switch IP> .1.3.6.1.4.1.14823.2.2.1.1.3.1

#### <span id="page-20-1"></span>**Number of Down APs per Switch**

globalAPState .1.3.6.1.4.1.14823.2.2.1.1.3.4.1.6

snmpwalk -v 2c -m ALL -c <community name> <Master switch IP addr> .1.3.6.1.4.1.14823.2.2.1.1.3.4.1.6 | grep -c 'INTEGER: 2'

#### **Number of Successful 802.1x Authentications**

wlsxSwitchUserTable .1.3.6.1.4.1.14823.2.2.1.1.2.1

#### To list the current dot1x users, enter:

snmpwalk -v 2c -m ALL -c <community name> <switch IP addr> .1.3.6.1.4.1.14823.2.2.1.1.2.1 | grep -c "<dot1x>"

#### <span id="page-20-2"></span>**Number of Rogue APs per Switch—Count per Building**

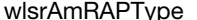

wlsrAmRAPType .1.3.6.1.4.1.14823.2.3.1.1.4.1.1.6

snmpwalk -v 2c -m ALL -c <community name> <AP IP addr> .1.3.6.1.4.1.14823.2.3.1.1.4.1.1.6 | grep -c "unsecure"

#### <span id="page-20-3"></span>**Number of Interfering APs per Switch**

#### wlsrAmRAPType .1.3.6.1.4.1.14823.2.3.1.1.4.1.1.6

snmpwalk -v 2c -m ALL -c <community name> <AP IP addr> .1.3.6.1.4.1.14823.2.3.1.1.4.1.1.6 | grep -c "interfering"

#### **Noise Level per AP**

apChannelNoise .1.3.6.1.4.1.14823.2.2.1.1.3.3.1.13

snmpwalk -v 2c -c <community name> <switch IP addr> .1.3.6.1.4.1.14823.2.2.1.1.3.3.1.13 | grep "<ap bssid in decimal format>"

#### <span id="page-21-0"></span>**AP Information from Master Switch**

wlsxSwitchGlobalAPTable .1.3.6.1.4.1.14823.2.2.1.1.3.4

The following command retrieves the BSSIDs and local switch IP of each AP.

snmpwalk -v 2c -m ALL -c <community name> <Master switch IP addr> .1.3.6.1.4.1.14823.2.2.1.1.3.4

#### **Frame Retry Rate per AP BSSID**

apBSSFrameRetryRate .1.3.6.1.4.1.14823.2.2.1.1.3.5.1.13

snmpwalk -v 2c -c <community name> <switch IP addr> .1.3.6.1.4.1.14823.2.2.1.1.3.5.1.13 | grep "<ap bssid in decimal format>"

#### **Frame Low-Speed Rate per AP BSSID**

```
apBSSFrameLowSpeedRate .1.3.6.1.4.1.14823.2.2.1.1.3.5.1.14
```
snmpwalk -v 2c -c <community name> <switch IP addr> .1.3.6.1.4.1.14823.2.2.1.1.3.5.1.14 | grep "<ap bssid in decimal format>"

#### **Frame Receive Error Rate per AP BSSID**

apBSSFrameReceiveErrorRate .1.3.6.1.4.1.14823.2.2.1.1.3.5.1.17

snmpwalk -v 2c -c <community name> <switch IP addr> .1.3.6.1.4.1.14823.2.2.1.1.3.5.1.17 | grep "<ap bssid in decimal format>"

#### **Frame Retry Rate per AP Channel**

```
apChannelFrameRetryRate .1.3.6.1.4.1.14823.2.2.1.1.3.5.1.3
```
snmpwalk -v 2c -c <community name> <switch IP addr> .1.3.6.1.4.1.14823.2.2.1.1.3.5.1.3 | grep "<ap bssid in decimal format>"

#### **Frame Low-Speed Rate per AP Channel**

apChannelFrameLowSpeedRate .1.3.6.1.4.1.14823.2.2.1.1.3.5.1.4

snmpwalk -v 2c -c <community name> <switch IP addr> .1.3.6.1.4.1.14823.2.2.1.1.3.5.1.4 | grep "<ap bssid in decimal format>"

#### **Frame Receive Errors per AP Channel**

This information is available from any Alcatel-Lucent switch.

snmpwalk -v 2c -c <community name> <switch IP addr> .1.3.6.1.4.1.14823.2.2.1.1.3.5.1.7 | grep "<ap bssid in decimal format>" apChannelFrameReceiveErrorRate .1.3.6.1.4.1.14823.2.2.1.1.3.5.1.7

#### **Total Current Channel Bandwidth (kbps) per AP**

#### apChannelBwRate .1.3.6.1.4.1.14823.2.2.1.1.3.5.1.2

snmpwalk -v 2c -c <community name> <switch IP addr> .1.3.6.1.4.1.14823.2.2.1.1.3.5.1.2 | grep "<ap bssid in decimal format>"

#### **Tx Packets per AP BSSID (32-bit counter)**

#### apBSSTxPackets .1.3.6.1.4.1.14823.2.2.1.1.3.5.1.8

snmpwalk -v 2c -c <community name> <switch IP addr> .1.3.6.1.4.1.14823.2.2.1.1.3.5.1.8 | grep "<ap bssid in decimal format>"

#### **Tx Bytes per AP BSSID (32-bit counter)**

#### apBSSTxBytes .1.3.6.1.4.1.14823.2.2.1.1.3.5.1.9

snmpwalk -v 2c -c <community name> <switch IP addr> .1.3.6.1.4.1.14823.2.2.1.1.3.5.1.9 | grep "<ap bssid in decimal format>"

#### **Rx Packets per AP BSSID (32-bit counter)**

#### apBSSRxPackets .1.3.6.1.4.1.14823.2.2.1.1.3.5.1.10

snmpwalk -v 2c -c <community name> <switch IP addr> .1.3.6.1.4.1.14823.2.2.1.1.3.5.1.10 | grep "<ap bssid in decimal format>"

#### **Rx Bytes per AP BSSID (32-bit counter)**

apBSSRxBytes .1.3.6.1.4.1.14823.2.2.1.1.3.5.1.11

snmpwalk -v 2c -c <community name> <switch IP addr> .1.3.6.1.4.1.14823.2.2.1.1.3.5.1.11 | grep "<ap bssid in decimal format>"

#### **Total Bandwidth per AP BSSID (kbps)**

apBSSBwRate .1.3.6.1.4.1.14823.2.2.1.1.3.5.1.12

snmpwalk -v 2c -c <community name> <switch IP addr> .1.3.6.1.4.1.14823.2.2.1.1.3.5.1.12 | grep "<ap bssid in decimal format>

#### **Free Memory**

sysXMemoryFree .1.3.6.1.4.1.14823.2.2.1.1.1.11.1.4

snmpget -v 2c -m ALL -c <community name> <switch IP addr> .1.3.6.1.4.1.14823.2.2.1.1.1.11.1.4.1

#### **SNR of Wireless Devices per AP**

staSignalToNoiseRatio .1.3.6.1.4.1.14823.2.2.1.1.2.2.1.7

snmpwalk -v 2c -c <community name> <switch IP addr> .1.3.6.1.4.1.14823.2.2.1.1.2.2.1.7 | grep "<ap bssid in decimal format>"

#### **SNR of APs**

snmpwalk -v 2c -c <community name> <switch IP addr> .1.3.6.1.4.1.14823.2.2.1.1.3.3.1.14 | grep "<ap bssid in decimal format>" apSignalToNoiseRatio .1.3.6.1.4.1.14823.2.2.1.1.3.3.1.14

### <span id="page-23-1"></span><span id="page-23-0"></span>**Reading MIB Files**

This section describes how to interpret the basic components of a MIB file. To determine the OIDs, viewing the file snmp.h may be necessary, which is described in ["SNMP File" on page 28](#page-27-0). For additional information about MIB files, see ["MIBs" on page 15](#page-14-5).

MIB files describe a specific component of a network device. The files are numerical strings that are converted to ASCII text by the compiler of the SNMP manager. A word processor or text editor can be used to open the ASCII file. The contents of an example AOS-W enterprise MIB file, *aruba-cts.my*, are described below.

#### **Opening Line**

Following is the opening line, the beginning of the MIB file.

WLSX-CTS-MIB DEFINITIONS ::= BEGIN

#### **Imports**

The Imports section lists the objects that are defined in external ASN.1 files and are used in the current MIB file.

#### **IMPORTS**

```
 TEXTUAL-CONVENTION,
 MODULE-IDENTITY,
 OBJECT-TYPE,
 snmpModules,
 Integer32,
 Unsigned32,
 Counter32,
 IpAddress,
 NOTIFICATION-TYPE
     FROM SNMPv2-SMI
```
 TDomain, DisplayString, PhysAddress, TAddress, TimeInterval, RowStatus, StorageType, TestAndIncr, MacAddress, TruthValue

 OBJECT-GROUP FROM SNMPv2-CONF

#### **Inheritance**

This section shows the vendor of the MIB and the inheritance, and provides an overall description.

A significant part of inheritance is the OID. The entire OID is not listed for each MIB object—instead, the parent of the object is shown. The tree for the CTS MIB is illustrated in [Figure 4 on page 28](#page-27-1). The OID can be determined from the parent object as follows.

wlsxEnterpriseMibModules is the parent object of the CTS MIB—its OID is 1.3.6.1.4.1.14823.2.2.1. wlsxCtsMIB MODULE-IDENTITY shows wlsxEnterpriseMibModules **11**, which indicates 11 is appended to the OID of wlsxEnterpriseMibModules. The resultant OID is 1.3.6.1.4.1.14823.2.2.1.11. wlsxCtsOpGroup OBJECT IDENTIFIER ::= { wlsxCtsMIB 1 } indicates the OID is 1.3.6.1.4.1.14823.2.2.1.11.1. wlsxCtsRequestTable OBJECT-TYPE shows wlsxCtsOpGroup **1**, which indicates the OID is

```
1.3.6.1.4.1.14823.2.2.1.11.1.1.
```
All MIBs and their related OIDs are listed in the snmp file of AOS-W. For more information, see ["SNMP File"](#page-27-0)  [on page 28.](#page-27-0)

```
wlsxEnterpriseMibModules
FROM ARUBA-MIB;
```
#### **Identity**

Identity is the opening description of the MIB. The information includes contact information for the vendor and a general description of the MIB.

```
 wlsxCtsMIB MODULE-IDENTITY 
    LAST-UPDATED "0609240301Z"
     ORGANIZATION "Aruba Wireless Networks"
    CONTACT-INFO
          "Postal: 1322 Crossman Avenue
                      Sunnyvale, CA 94089
          E-mail: dl-support@arubanetworks.com
          Phone: +1 408 227 4500"
    DESCRIPTION
         "This MIB module defines MIB objects which provide
          information about the Controller Transport Service (Cts) in the 
          Alcatel-Lucent controller."
    REVISION "0609240301Z"
    DESCRIPTION
         "The initial revision."
     ::= { wlsxEnterpriseMibModules 11 }
```
#### **MIB Modules**

MIB objects can be placed in logical groups, Group and Table. One MIB file can consist of multiple groups. A group typically contains at least one table. The table lists the MIB objects that contain the information that is exchanged.

The first object of a table is an Entry. The keyword SEQUENCE lists the objects of the table that contain device information. Each subsequent object inherits the OID of the Entry, and contains information sorted by keywords: Syntax, Access, Status, Description. For details about keywords, see **["MIBs" on page](#page-14-5) 15**.

The OID of the Entry is wlsxCtsRequestEntry is wlsxCtsRequestTable 1, which represents 1.3.6.1.4.1.14823.2.2.1.11.1.1.1. The OIDs of the subsequent objects of this table are appended increments of the Entry OID. For example, the OID of **wlsxCtsIndex** is wlsxCtsRequestEntry 1, which represents 1.3.6.1.4.1.14823.2.2.1.11.1.1.1.1.

#### **Group**

```
 wlsxCtsOpGroup OBJECT IDENTIFIER ::= { wlsxCtsMIB 1 }
```
#### **Table**

```
wlsxCtsRequestTable OBJECT-TYPE
```
**SYNTAXSEQUENCE** OF WlsxCtsRequestEntry

**MAX-ACCESS**not-accessible

**STATUS**current

#### **DESCRIPTION**

```
"
```
::= { **wlsxCtsOpGroup 1** }

#### **Entry**

"

```
wlsxCtsRequestEntry OBJECT-TYPE
SYNTAX WlsxCtsRequestEntry
MAX-ACCESS not-accessible
STATUScurrent
DESCRIPTION
""
INDEX { wlsxCtsIndex }
```

```
::= { wlsxCtsRequestTable 1 }
```
### **WlsxCtsRequestEntry** ::=

#### **SEQUENCE**

```
{
wlsxCtsIndexInteger32,
```
wlsxCtsOpcodeDisplayString,

```
wlsxCtsCookieDisplayString,
```

```
wlsxCtsURLDisplayString,
```

```
wlsxCtsFlagsBITS,
```
wlsxCtsStatusRowStatus

```
}
```
#### *Informative* **MIB Objects**

```
wlsxCtsIndex OBJECT-TYPE
SYNTAX Integer32
MAX-ACCESS not-accessible
STATUScurrent
DESCRIPTION
\mathbf{u}CTS transport index 
0 - Config Sync
1 - Counters Sync
2 - RF Plan Sync
"
::= { wlsxCtsRequestEntry 1 }
wlsxCtsOpcode OBJECT-TYPE
SYNTAX DisplayString
MAX-ACCESS read-write
STATUScurrent
DESCRIPTION
"
CTS operation opcode
"
::= { wlsxCtsRequestEntry 2 }
wlsxCtsStatus OBJECT-TYPE
SYNTAX RowStatus
MAX-ACCESS read-write
STATUScurrent
DESCRIPTION
"
CTS row status
"
::= { wlsxCtsRequestEntry 6 }
```
#### **Closing Line**

Following is the closing line—the end of the MIBs file. END

#### **OID Flow Chart**

[Figure 4](#page-27-1) illustrates the tree of the CTS MIB, relative to the Alcatel-Lucent MIB.

<span id="page-27-1"></span>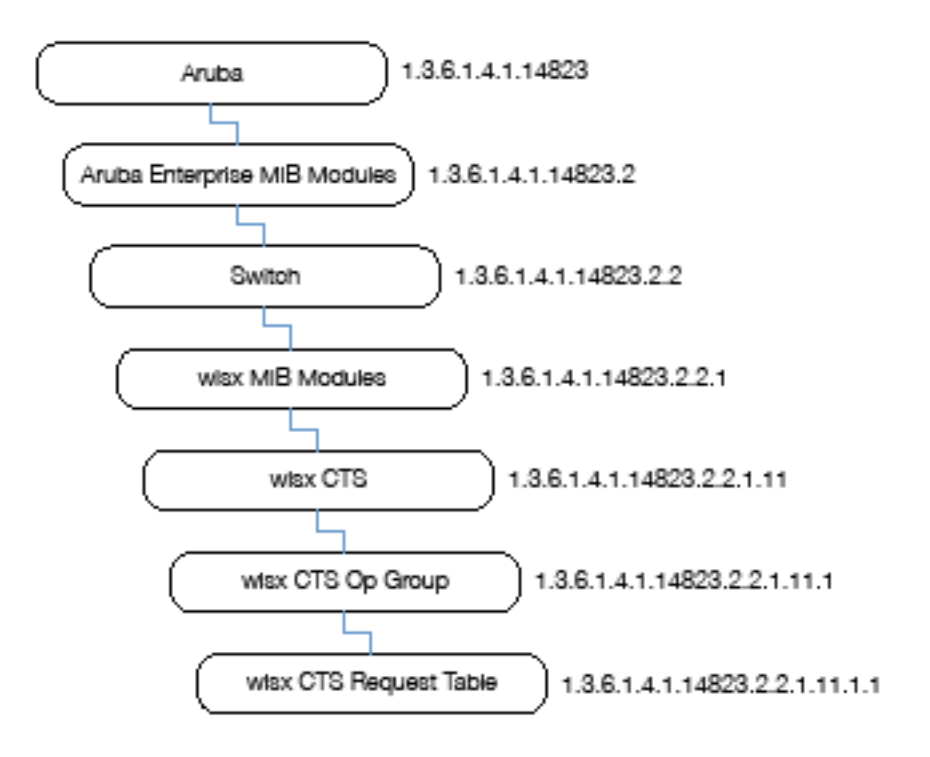

### <span id="page-27-0"></span>**SNMP File**

The snmp.h file lists the OIDs of all MIBs. Following are sections from snmp.h that show the complete OID of each of the Controller Transport Service (CTS) MIB elements. The list starts from the ancestral parent *iso*.

All AOS-W MIBs inherit their OIDs from the Alcatel-Lucent MIB node. The following rows list the MIBs that precede CTS, starting from *iso*.

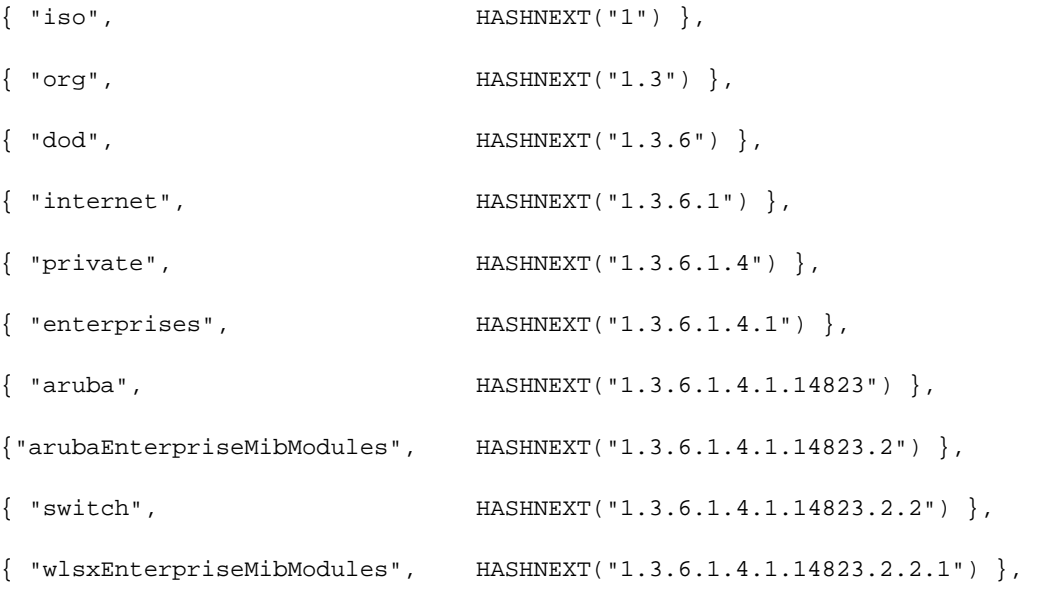

#### The following rows list the CTS MIB OIDs.

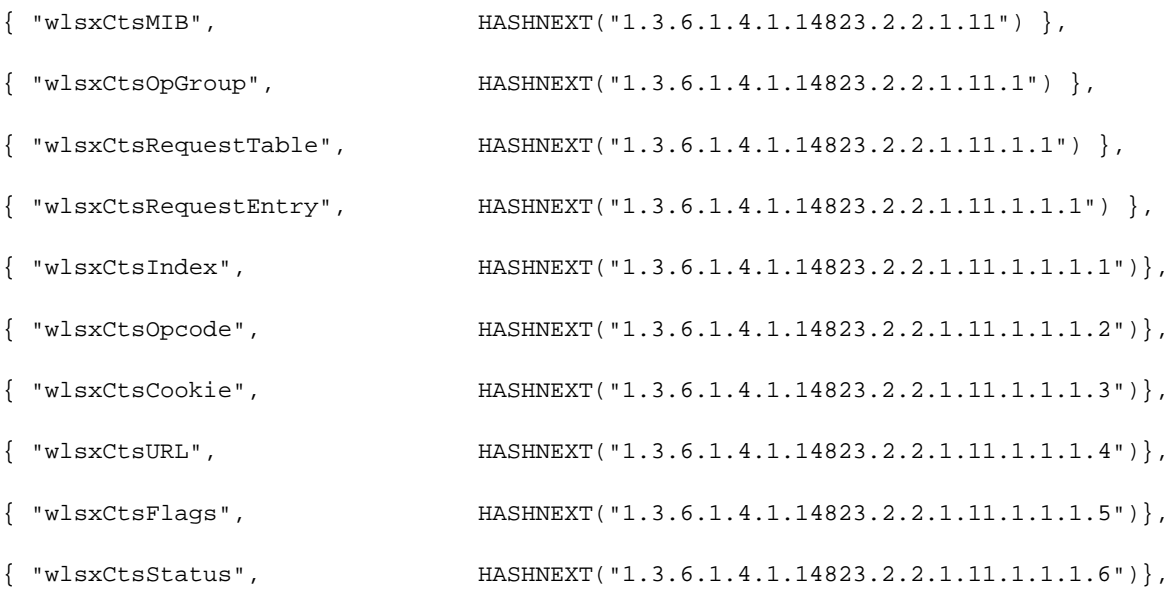

### <span id="page-28-0"></span>**HP OpenView**

To install the Alcatel-Lucent module for HP OpenView, log in as the root user and execute the following script:

# \$OV\_CONTRIB/NNM/Alcatel-Lucent/install

### <span id="page-28-1"></span>**MIB Limitations**

Following are the known limitations and constraints of AOS-W MIBs.

<span id="page-28-2"></span>**Table 8** *Limitations and Constraints* 

| <b>MIB</b>             | <b>Module</b>           | <b>Limitation</b>                                                                                                    |
|------------------------|-------------------------|----------------------------------------------------------------------------------------------------|
| <b>Switch Module</b>   | wlsxSwitchListTable     | Information can only be queried from the master switch—only the<br>table of the master switch is populated. If a local switch is queried,<br>an empty table will be returned. |
| <b>Switch Module</b>   | wlsxSwitchGlobalAPTable | Information can only be queried from the master switch—only the<br>table of the master switch is populated. If a local switch is queried,<br>an empty table is returned.      |
| Textual<br>Conventions | All objects             | Textual conventions objects do not include object identification<br>(OID).                                                                                                    |

### <span id="page-30-0"></span>**Chapter 4**

### <span id="page-30-4"></span><span id="page-30-1"></span>**MIB Modules and Traps**

This chapter provides an overview of the ArubaOS MIB modules and traps. It all includes textual conventions.For information about downloading Alcatel-Lucent MIB files, see . This chapter includes the following sections:

- ["AP and AM Modules" on page 31](#page-30-3)
- ["Authentication Module" on page 32](#page-31-0)
- ["Controller Service Transport" on page 32](#page-31-1)
- ["External Services Interface \(ESI\) Module" on page 32](#page-31-2)
- ["IF External \(IF EXT\)" on page 32](#page-31-3)
- ["Mesh Module" on page 32](#page-31-4)
- ["Mobility Module" on page 32](#page-31-5)
- ["Monitor Module" on page 33](#page-32-0)
- ["Signal Noise Ratio \(SNR\) Module" on page 33](#page-32-1)
- ["Switch Module" on page 33](#page-32-2)
- ["System External Module" on page 33](#page-32-3)
- ["Textual Conventions" on page 33](#page-32-4)
- ["Traps Module" on page 33](#page-32-5)
- ["User Module" on page 33](#page-32-6)
- ["User6 module" on page 34](#page-33-0)
- ["Voice Module" on page 34](#page-33-1)
- ["Wireless Local Area Network Module" on page 34](#page-33-2)

### <span id="page-30-2"></span>**Alcatel Mapping Adjacency Protocol (AMAP)**

The AMAP protocol provides a mechanism for discovering the topology of Alcatel-Lucent switches, by enabling each switch to determine which switches are adjacent to it.

The AMAP MIB objects are listed in the file *AlcatelIND1InterswitchProtocol.my.*

### <span id="page-30-3"></span>**AP and AM Modules**

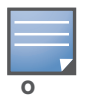

**All MIB tables and MIB OIDs in the AP and AM module were deprecated in AOS-W 3.0 and are no longer supported.**

<span id="page-30-5"></span>The AP and AM module provides information about access points and air monitors. The access point (AP) is a device or an application that connects the wireless client to a local area network (LAN). APs continually poll the network and report information to the switches. This feature can be used to enhance the security of wireless communication and to extend the range of a wireless user by connecting to a wireless device through a wired LAN.

<span id="page-31-18"></span><span id="page-31-7"></span>The Alcatel-Lucent AP can also function as an air monitor (AM), which scans the RF spectrum, and can be used to enhance the performance of the AP.

The AP and AM MIBs are listed in the file *aruba-ap.my*.

### <span id="page-31-0"></span>**Authentication Module**

<span id="page-31-8"></span>The Authentication module provides information about the authentication server, as well as entities that are attempting to access the network.Authentication is used to verify the entity that is communicating to a device.

The Authentication MIBs are listed in the file *aruba-auth.my*.

### <span id="page-31-1"></span>**Controller Service Transport**

**All MIB tables and MIB OIDs in the Controller Transport Service were deprecated in AOS-W 5.0 and are no longer supported.**

<span id="page-31-9"></span>This module provides information about the Controller Transport Service. The Controller Transport Service (CTS) is used with the Mobility Manager for synchronizing configuration, database, and data sections. The CTS MIBs are used for triggering the data synchronization event with the MMS, such as *config update*.

CTS is not intended to be used with other applications.

The CTS MIBs are listed in the file *aruba-cts.my*.

### <span id="page-31-10"></span><span id="page-31-2"></span>**External Services Interface (ESI) Module**

<span id="page-31-19"></span>The External Services Interface (ESI) module provides information about the Wireless Management System (WMS) in the Alcatel-Lucent switch. ESI is used for redirecting traffic to a virus scanner, context filter, or other third party network appliances.

The ESI MIBs are listed in the file *aruba-esi.my*.

### <span id="page-31-3"></span>**IF External (IF EXT)**

<span id="page-31-20"></span><span id="page-31-16"></span>IF External (IF EXT) MIB objects provide system-level information about the Alcatel-Lucent switch physical ports, configured VLANs, the port memberships, and the interfaces that define the VLANs.

The IF External MIBs are listed in the file *aruba-ifext.my*.

### <span id="page-31-4"></span>**Mesh Module**

<span id="page-31-15"></span>The Mesh module provides information about Mesh portal and topology in the Alcatel-Lucent switch.

The Mesh MIBs are listed in the file *aruba-mesh.my*.

### <span id="page-31-5"></span>**Mobility Module**

<span id="page-31-17"></span><span id="page-31-14"></span><span id="page-31-13"></span><span id="page-31-12"></span><span id="page-31-11"></span><span id="page-31-6"></span>The Mobility module provides information about the subsystem in the Alcatel-Lucent switch, such as the home agent (HA) or foreign agent (FA) of a roaming agent.

The Mobility MIBs are listed in the file *aruba-mobility.my*.

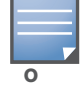

### <span id="page-32-11"></span><span id="page-32-0"></span>**Monitor Module**

The Monitor module provides information about network traffic. Monitoring access points can be used to observe network traffic, such as the number of packets transferred at a specific rate, the number of errors per access point, and so on.

The Monitor MIBs are listed in the file *aruba-mon.my*.

### <span id="page-32-13"></span><span id="page-32-1"></span>**Signal Noise Ratio (SNR) Module**

<span id="page-32-12"></span>The Signal Noise Ratio (SNR) module provides information about signal quality and packets. One value of SNR is the signal quality during a sample period. The signal quality affects the quality of the transmitted packets. The available SNR values include signal strength (total, maximum, minimum). Additional information is the number of packets that were transmitted during the sample time.

The SNR MIBs are listed in the file *aruba-snr.my*.

### <span id="page-32-7"></span><span id="page-32-2"></span>**Switch Module**

<span id="page-32-9"></span>The Switch module provides statistical information about Alcatel-Lucent switches, including storage and memory utilization, and the wireless stations associated with the access points.

The Switch MIBs are listed in the file *aruba-switch.my*.

### <span id="page-32-3"></span>**System External Module**

The System External module provides information about resource usages such as memory and CPU.

The System External MIBs are listed in the file *aruba-systemext.m*y.

### <span id="page-32-8"></span><span id="page-32-4"></span>**Textual Conventions**

Textual conventions define the data structures of Alcatel-Lucent object types. Textual Conventions are found in the file *aruba-tc.my*

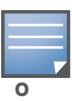

Textual Conventions do not have OIDs.

### <span id="page-32-5"></span>**Traps Module**

This module defines the Traps that can be generated by the . Traps are MIB objects (variables) that transmit information to the SNMP Manager when an event occurs. Traps are included as varbinds (variable bindings) in the trap protocol data unit (PDU). Varbinds are defined in the *Description* section below.

The Traps are listed in the file *aruba-trap.my* MIB file.

### <span id="page-32-14"></span><span id="page-32-10"></span><span id="page-32-6"></span>**User Module**

The User module provides information about the *user*, the party connected to the switch. Information includes the total number of users, name and access-level of the user, the physical location of the user's station, and so on. *User* MIBs support IPv4.

The User MIBs are listed in the file *aruba-user.my*.

### <span id="page-33-0"></span>**User6 module**

The User6 module supports IPv6 users. This module provides information about the users, the party connected to the switch. Information includes the total number of users, name and access-level of the user, the physical location of the user's station, and so on.

The User MIBs are listed in the file *aruba-user6.my*.

### <span id="page-33-1"></span>**Voice Module**

<span id="page-33-4"></span><span id="page-33-3"></span>The Voice module provides information about Voice call status and call detail reporting.

The Voice MIBs are listed in the file *aruba-voice.my*.

### <span id="page-33-2"></span>**Wireless Local Area Network Module**

<span id="page-33-5"></span>The wireless local area network (WLAN) module provides information about the Wireless Management System (WMS) in the Alcatel-Lucent switch.

The WLAN MIBs are listed in the file *aruba-wlan.my*.

## Index

### $\mathbf{A}$

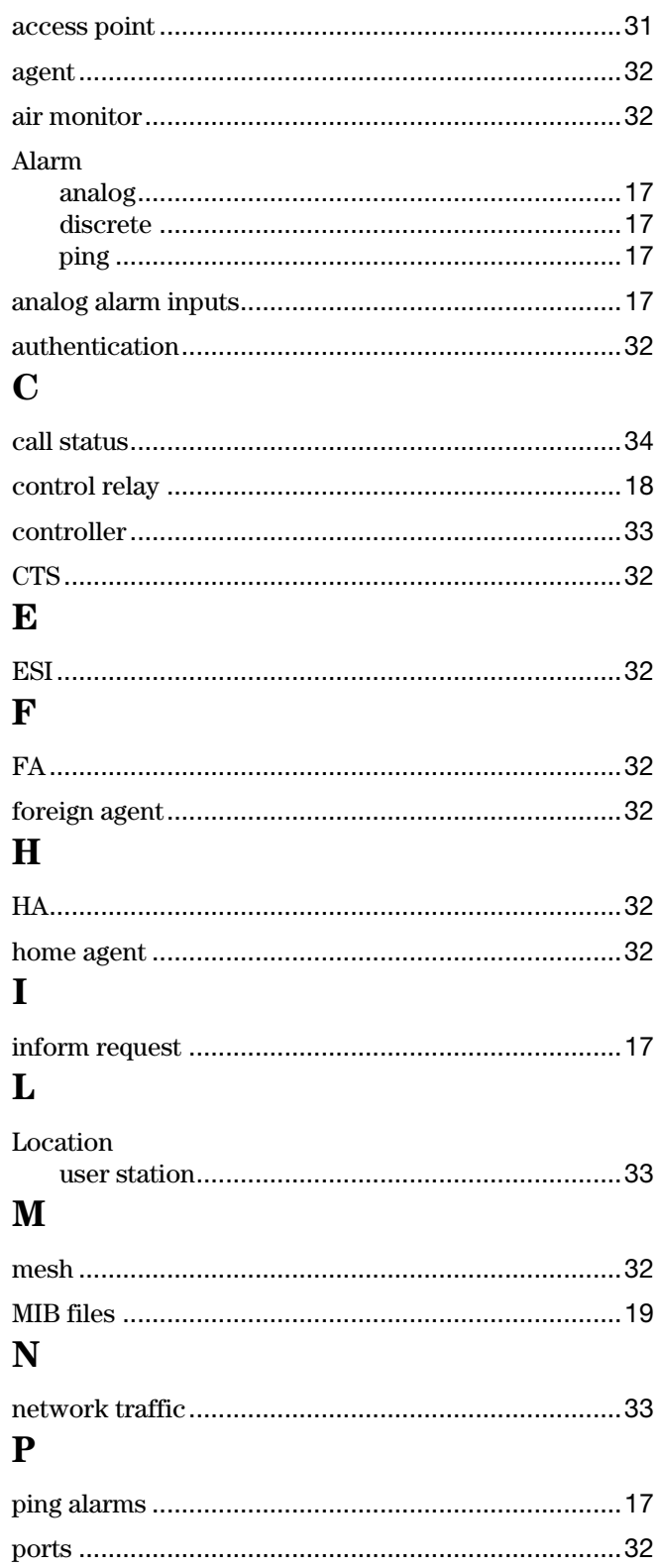

### $\mathbf R$

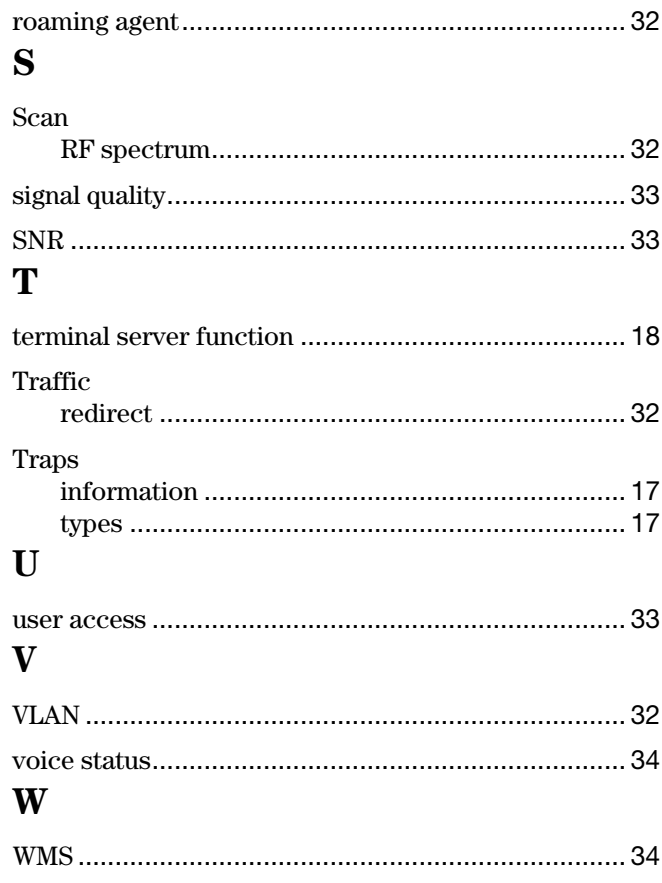